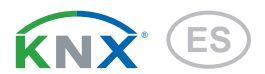

# KNX PY Sensor de radiación global

Número de artículo 70157

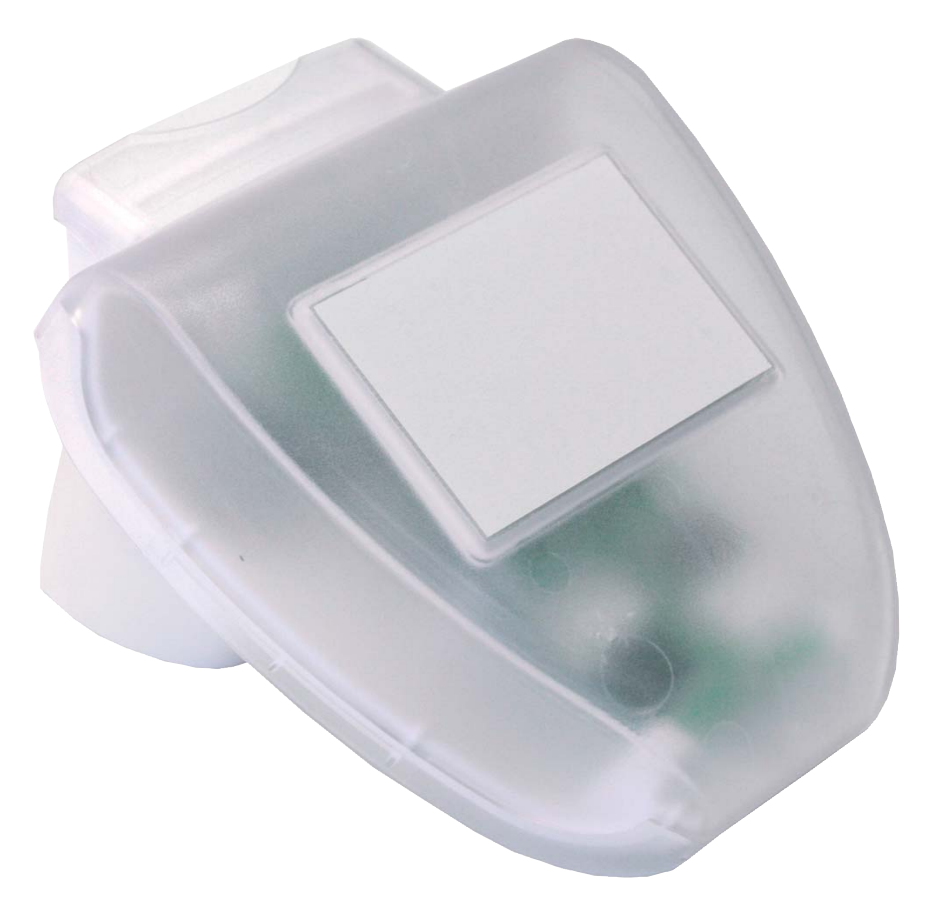

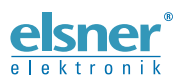

Instalación e ajuste

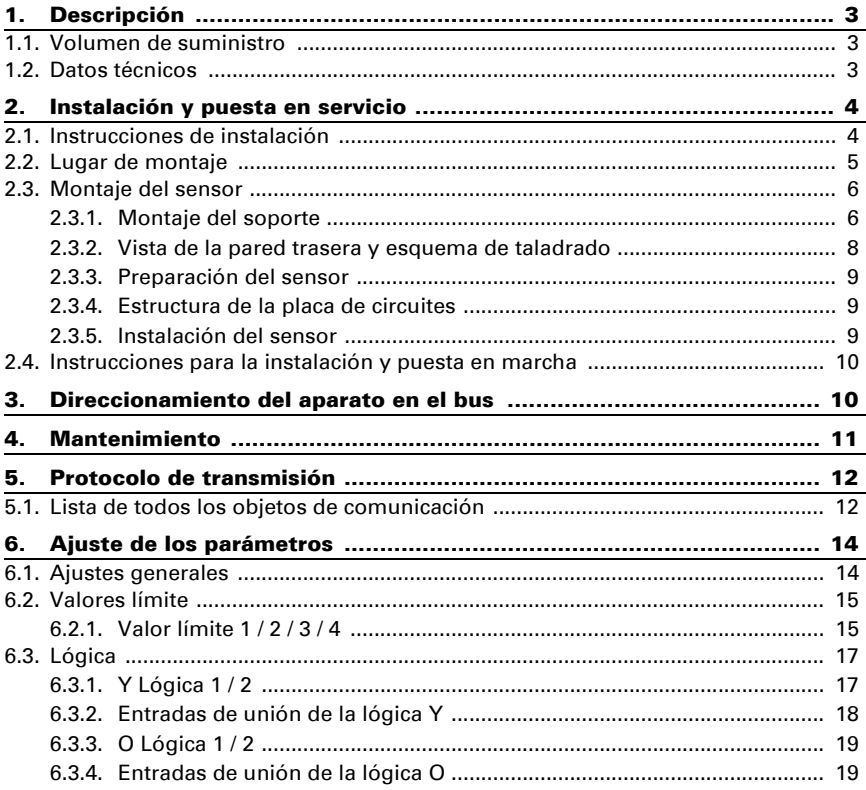

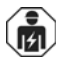

La instalación, el control, la puesta en servicio y la eliminación de fallos pueden llevarse a cabo únicamente por un electricista profesional.

Este manual está sujeto a cambios y se adaptará a las versiones de software más recientes. Las últimas modificaciones (versión de software y fecha) pueden consultarse en la línea al pie del índice.

Si tiene un aparato con una versión de software más reciente, consulte en www.elsner-elektronik.de en la sección del menú "Servicio" si hay disponible una versión más actual del manual

### Leyenda del manual

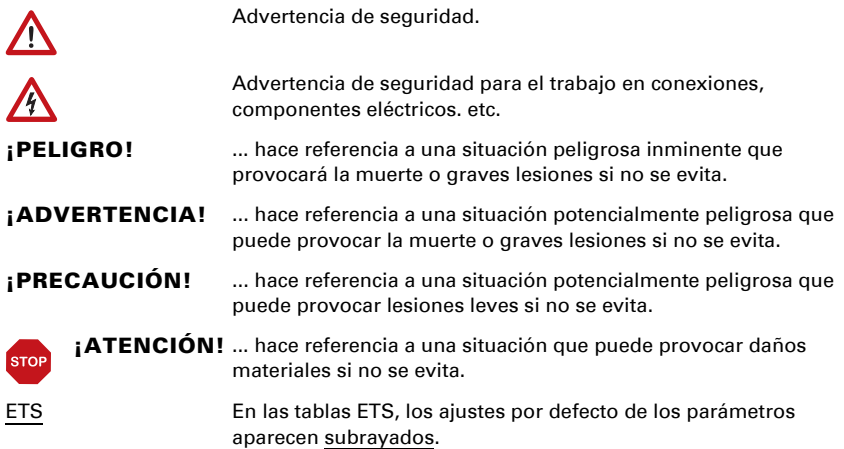

# <span id="page-3-0"></span>1. Descripción

El Piranómetro KNX PY registra la radiación global que se percibe como calor. Se pueden extraer conclusiones sobre la cantidad energética sobre una superficie durante cierto tiempo (horas kilovatio por metro cuadrado) de la fuerza de radiación medida (vatios por metro cuadrado). Ambos valores pueden ser emitidos por el KNX PY. Dispone de cuatro salidas de conmutación con valores límites regulables, así como enlaces lógicos Y (AND) u O (OR) adicionales.

Dentro de un gabinete compacto se alojan los sensores, los componentes electrónicos de cálculo y la electrónica de control para enlazar al bus de control.

#### *Funciones:*

- Medición de la radiación global: se mide la fuerza de iluminación momentánea (W/ m²). También puede emitirse la obtención de energía sobre una superficie durante cierto tiempo (kWh/ m²).
- 4 salidas de conmutación con valores límites regulables (Valores límites regulables opcionalmente por medio de parámetros u objetos de comunicación.)
- 2 puertas lógicas Y (AND) y 2 puertas lógicas O (OR) con 4 entradas cada una. Se pueden utilizar todos los casos de conmutación, y 8 entradas lógicas (en forma de objetos de comunicación) como entradas a las compuertas lógicas. La salida de cada compuerta se puede configurar opcionalmente para 1 bit o 2 por 8 bits.

La configuración se realiza a través del Software ETC de KNX. El *archivo de producto* está disponible para descargar en la página principal de Elsner Elektronik en www.elsner-elektronik.de en el menú "Descargas".

# <span id="page-3-1"></span>1.1. Volumen de suministro

- Piranómetro con fijación combinada para pared o mástil
- 2 abrazaderas con rosca helicoidal, para fijación a un mástil (Ø 40-60 mm)

# <span id="page-3-2"></span>1.2. Datos técnicos

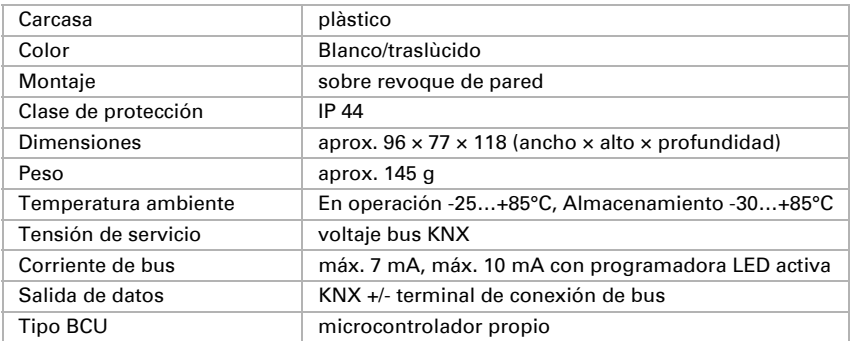

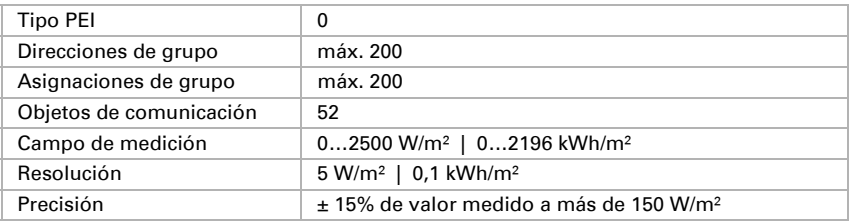

El producto cumple las directrices de las directivas UE.

# <span id="page-4-0"></span>2. Instalación y puesta en servicio

## 2.1. Instrucciones de instalación

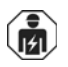

La instalación, el control, la puesta en marcha y la eliminación de fallos pueden llevarse a cabo únicamente por un electricista profesional.

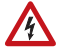

#### ¡PRECAUCIÓN! ¡Tensión eléctrica!

En el interior del aparato hay componentes conductores de tensión no protegidos.

- Han de observarse las disposiciones locales.
- Cortar la tensión a todos los cables que haya que montar y tomar medidas de seguridad contra una conexión accidental. No poner en funcionamiento el aparato si éste presenta daños.
- Poner fuera de funcionamiento el aparato o la instalación y protegerlo contra la activación accidental cuando se considere que ya no existan garantías de un funcionamiento exento de peligro.

El dispositivo está pensado únicamente para un uso adecuado. En caso de que se realice cualquier modificación inadecuada o no se cumplan las instrucciones de uso, se perderá todo derecho sobre la garantía.

Tras desembalar el dispositivo, revíselo inmediatamente por si tuviera algún desperfecto mecánico. Si se hubiera producido algún desperfecto durante el transporte, deberá informarlo inmediatamente al distribuidor.

El dispositivo sólo se puede utilizar en una instalación fija, es decir sólo cuando está montado y tras haber finalizado todas las labores de instalación y puesta en marcha y sólo en el entorno para el que está previsto.

Elsner no se hace responsable de las modificaciones de las normas posteriores a la publicación de este manual.

## <span id="page-5-0"></span>2.2. Lugar de montaje

Elija una ubicación de montaje en el edificio donde el sol pueda ser captado libremente por los sensores. El dispositivo no debe estar bajo la sombra de construcciones o de árboles.

Alrededor de la unidad debe quedar un espacio libre de por lo menos 60 cm. Simultáneamente, el espacio libre impide que las salpicaduras de agua (gotas de lluvia) o la nieve (nevadas) interfieran con las mediciones. Además, la distancia previene posibles picotazos de aves.

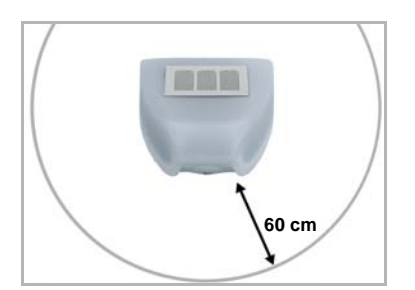

#### *Fig. 1*

*El sensor debe tener al menos una distancia de 60 cm. tanto en la parte inferior, lateral y frontal hacia otros elementos (edificios, piezas de construcción, etc.).*

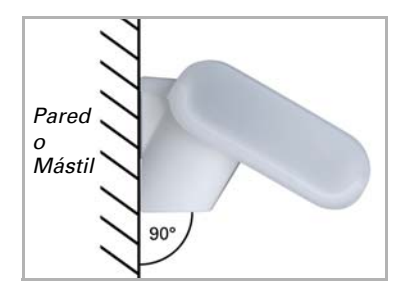

*Fig. 2 El sensor se debe montar en una pared vertical (o poste).*

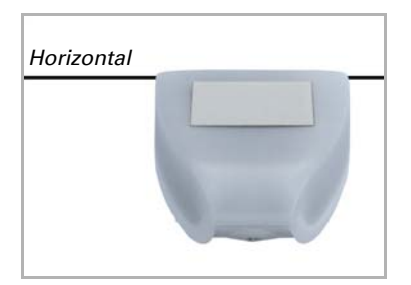

*Fig. 3 El sensor debe montarse horizontalmente en la posición transversal.*

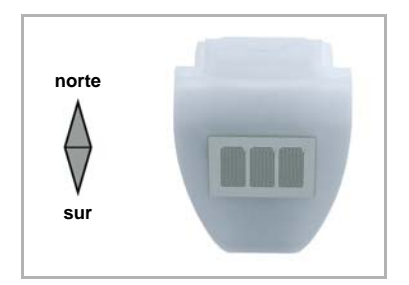

*Fig. 4*

*Cuando se instala en el hemisferio norte, el sensor debe estar orientada hacia el sur.* 

*Cuando se instala en el hemisferio sur, el sensor debe estar orientada hacia el norte.*

# <span id="page-6-0"></span>2.3. Montaje del sensor

### <span id="page-6-1"></span>2.3.1. Montaje del soporte

El sensor incluye un soporte de pared/mástil combinado. El soporte se entrega fijado con cinta adhesiva en la parte posterior de la caja. Fije el soporte perpendicular a la pared o mástil.

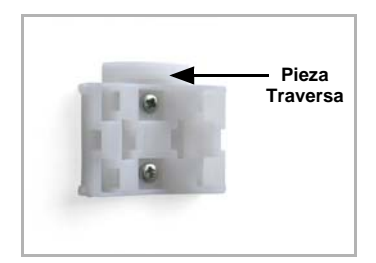

#### *Fig. 5*

*Montaje en pared: lado plano hacia la pared, la*  **Pieza** *pieza travesera semicircular hacia arriba.*

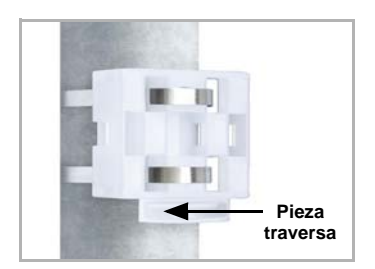

*Fig. 6 Montaje en mástil: lado curvo hacia el mástil, la pieza travesera hacia abajo.*

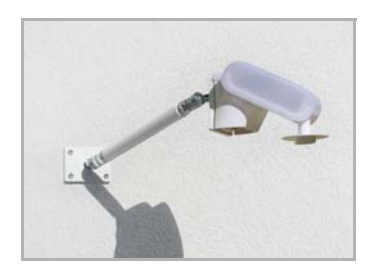

#### *Fig. 7*

*Como accesorio opcional y complementario, se pueden adquirir en Elsner Elektronik diversos brazos flexibles para el montaje en pared, mástil o viga del sensor.*

*Ejemplo de uso de un brazo: El sensor puede girarse hasta su posición óptima gracias a las articulaciones esféricas*

#### *Fig. 8*

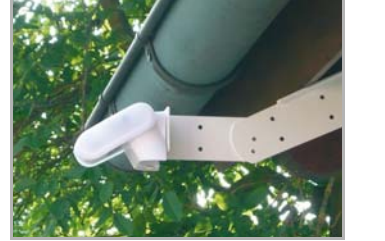

*Ejemplo de uso del brazo articulado: Mediante el brazo articulado, el sensor sobresale por debajo del alero. El sol puede actuar libremente sobre los sensores.*

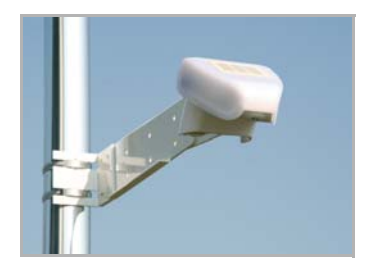

*Fig. 9 Ejemplo de uso del brazo articulado: Montaje zunchado al mástil, mediante abrazaderas de sujeción con rosca helicoidal.*

#### <span id="page-7-0"></span>2.3.2. Vista de la pared trasera y esquema de taladrado

*Fig. 10 a+b Esquema de taladrado*

*Dimensiones de la parte trasera de la caja con el soporte, medidas en mm. Posibles variaciones debido a razones técnicas.*

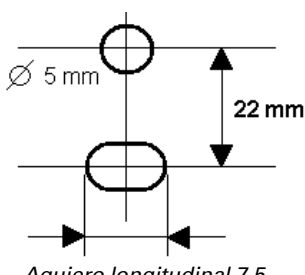

*Agujero longitudinal 7,5* 

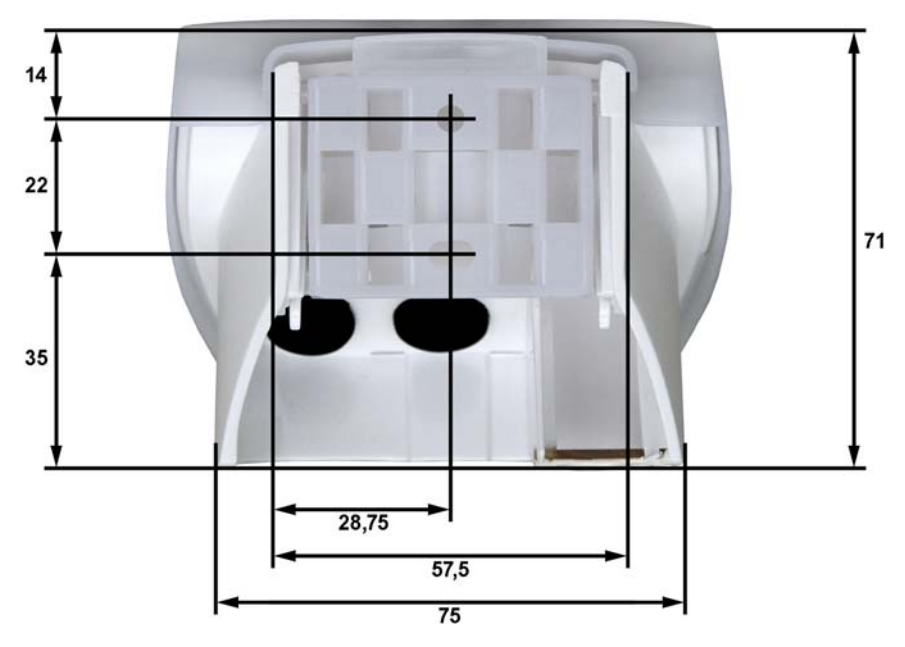

### <span id="page-8-0"></span>2.3.3. Preparación del sensor

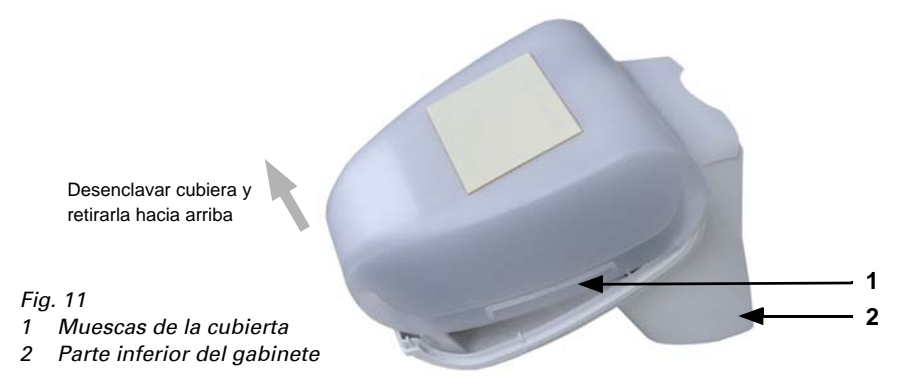

La cubierta del sensor se encuentra enclavada en la parte inferior derecha e izquierda (ver ilustración). Retire la cubierta.

Pase el cable para la conexión de bus del KNX a través de la junta de goma en la parte inferior del sensor y conecte los bus +/- a los terminales designados.

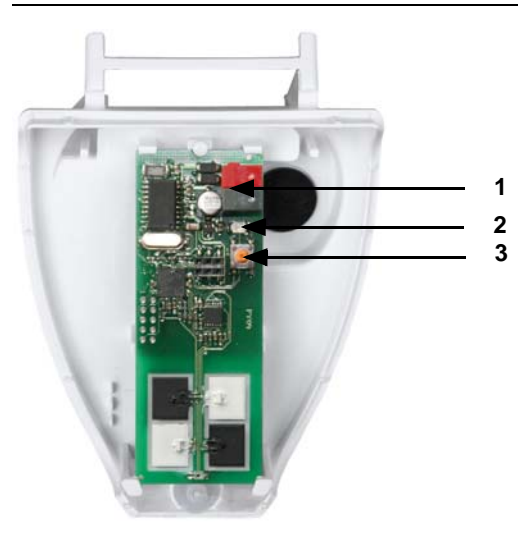

### <span id="page-9-0"></span>2.3.4. Estructura de la placa de circuites

#### *Fig. 12*

- *1 terminal KNX +/-*
- *2 LED de programación*
- *3 Tecla de programación para sincronizar el dispositivo*

### <span id="page-9-1"></span>2.3.5. Instalación del sensor

Cierre el gabinete, colocando la cubierta sobre la parte inferior. La cubierta debe encajar a ambos lados mediante un claro "clic".

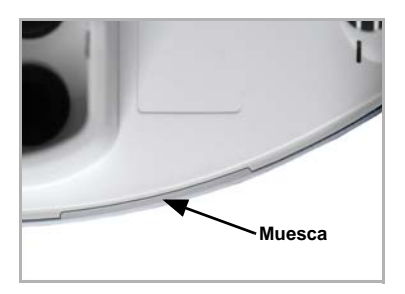

#### *Fig. 13*

*¡Compruebe que la cubierta y la base estén correctamente unidas! La figura muestra una vista desde abajo del gabinete cerrado.*

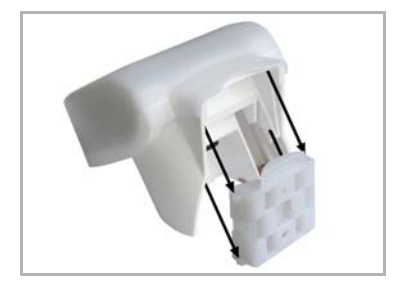

#### *Fig. 14*

*Deslice el gabinete desde arriba en el soporte montado. Las espigas del soporte deben engatillarse en los rieles del gabinete.*

Para sacarlo del soporte, el sensor se puede extraer hacia arriba en contra de la resistencia de las muescas.

### <span id="page-10-0"></span>2.4. Instrucciones para la instalación y puesta en marcha

No abra el dispositivo si puede penetrar agua (lluvia): Unas pocas gotas bastan para dañar la electrónica.

Tras la conexión a la tensión del bus, el dispositivo se encontrará durante algunos segundos en la fase de inicialización. Durante este tiempo, no se podrá recibir o enviar información a través del bus.

# <span id="page-10-1"></span>3. Direccionamiento del aparato en el bus

El aparato se suministra con la dirección de bus 15.15.250. En ETS puede programarse otra dirección sobrescribiendo la dirección 15.15.250 o mediante el botón de programación en la placa de circuitos en el interior de la carcasa.

# <span id="page-10-2"></span>4. Mantenimiento

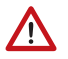

#### ¡ADVERTENCIA! ¡Peligro de lesión por componentes accionados de forma automática!

Debido al control automático, piezas de la instalación pueden activarse y poner en peligro a personas.

• Desconectar siempre el aparato de la red eléctrica para el mantenimiento y la limpieza.

El dispositivo debería ser revisado por suciedad regularmente dos veces al año y debería ser limpiado en caso necesario. Puede que el sensor no funcione si se encuentra muy sucio.

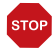

#### ATENCIÓN

El aparato puede resultar dañado si penetran grandes cantidades de agua en la carcasa.

• No limpiar con limpiadores a alta presión ni de chorro de vapor.

# <span id="page-12-0"></span>5. Protocolo de transmisión

#### *Unidades:*

*Intensidad de iluminación en vatios por metro cuadrado (W/m²) Entrada de energía en kilowatio por horas por metro cuadrado (kWh/m²)*

# <span id="page-12-1"></span>5.1. Lista de todos los objetos de comunicación

#### *Abreviaturas marcas:*

- *C comunicación*
- *L leer*
- *E escribir*
- *T transmitir*
- *A aktualizar*

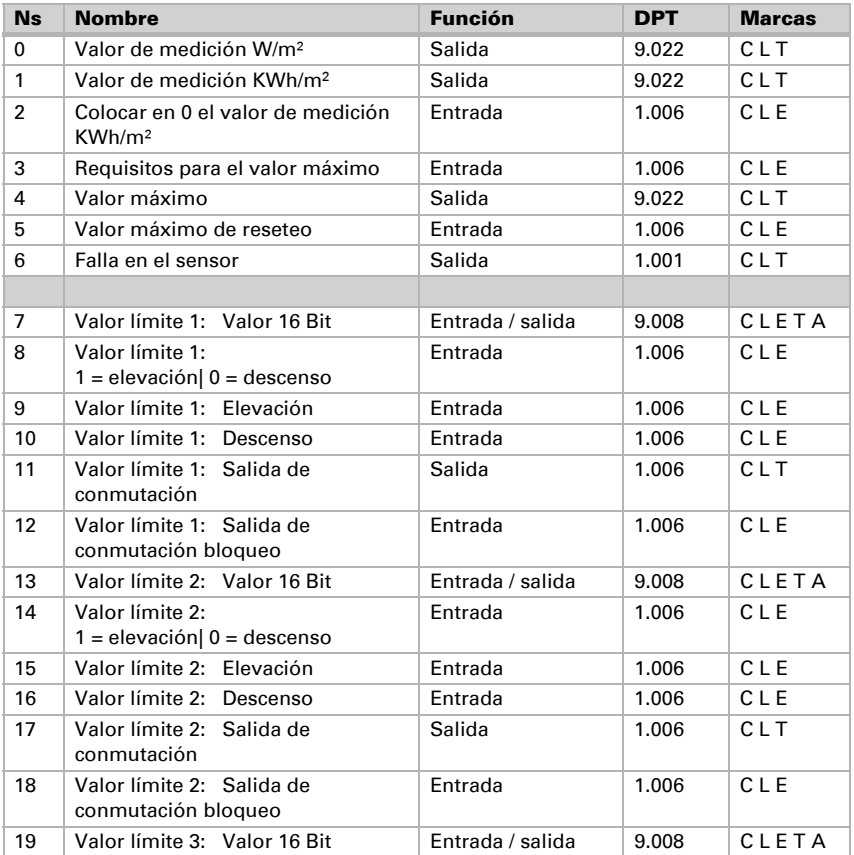

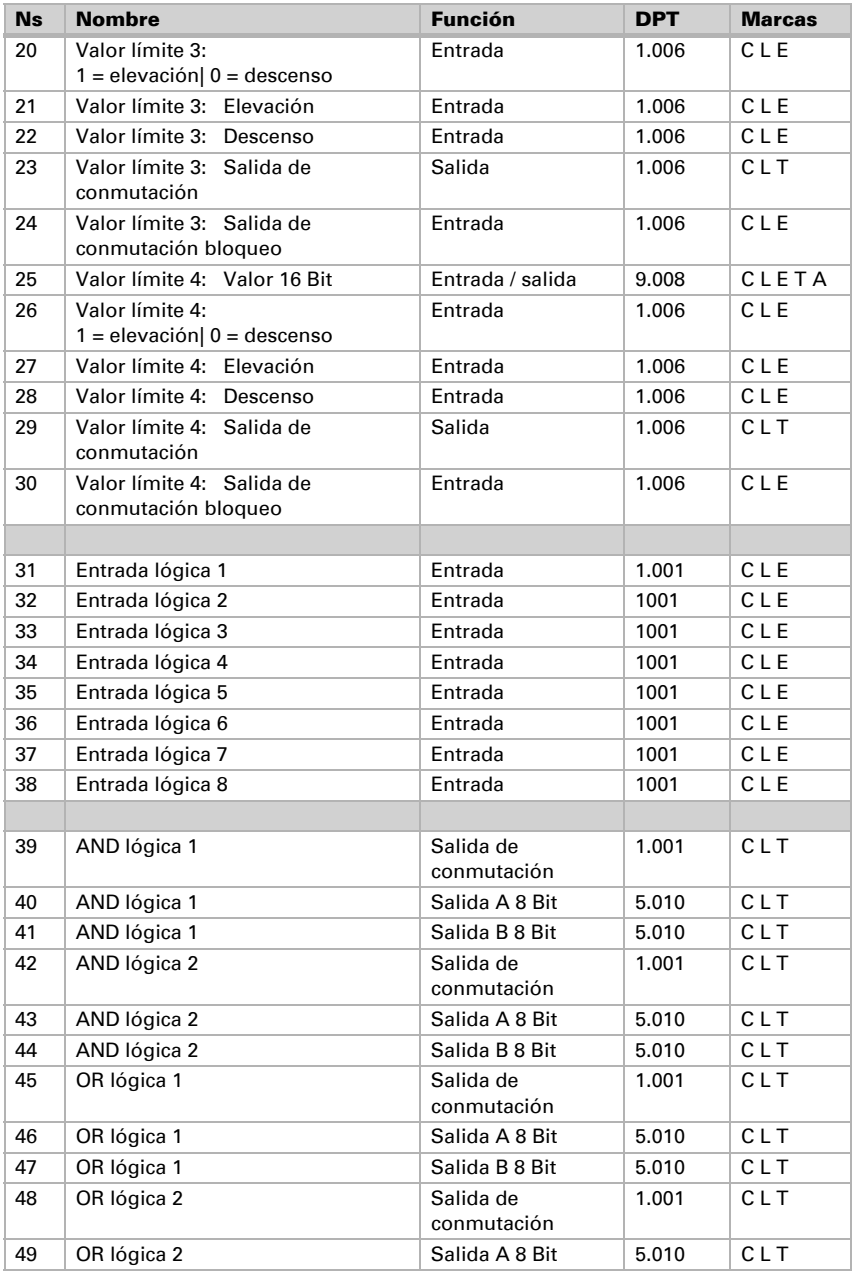

Piranómetro KNX PY • Versión: 08.03.2016 • Reservado el derecho a realizar modificaciones técnicas y a errores.

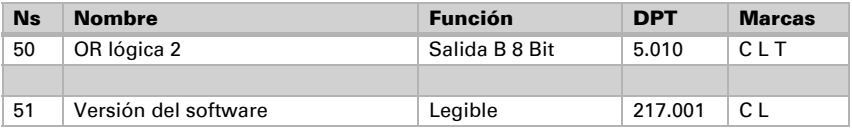

# <span id="page-14-0"></span>6. Ajuste de los parámetros

# <span id="page-14-1"></span>6.1. Ajustes generales

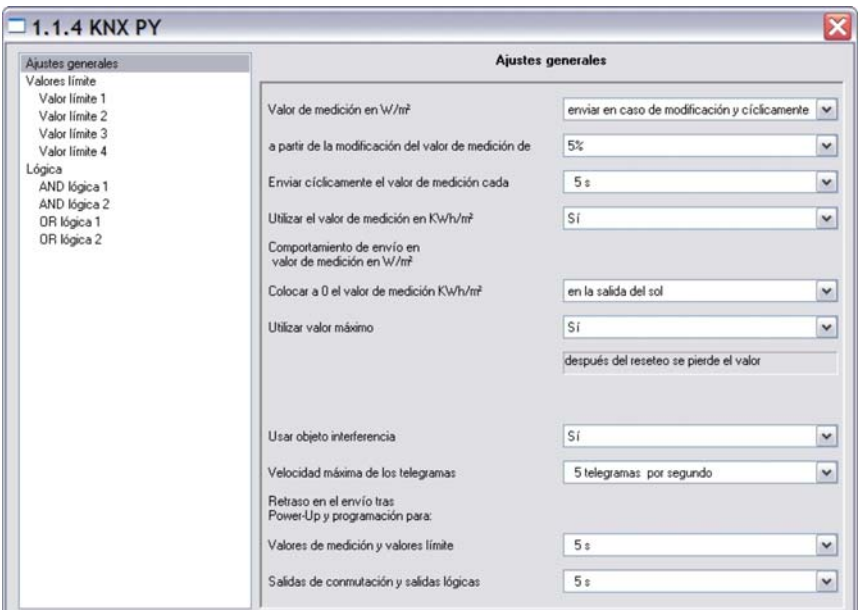

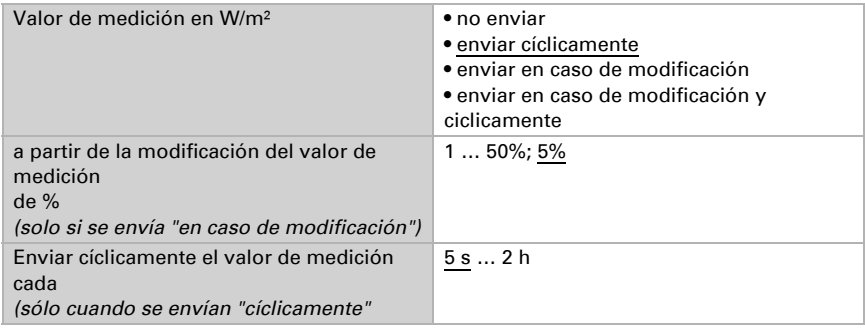

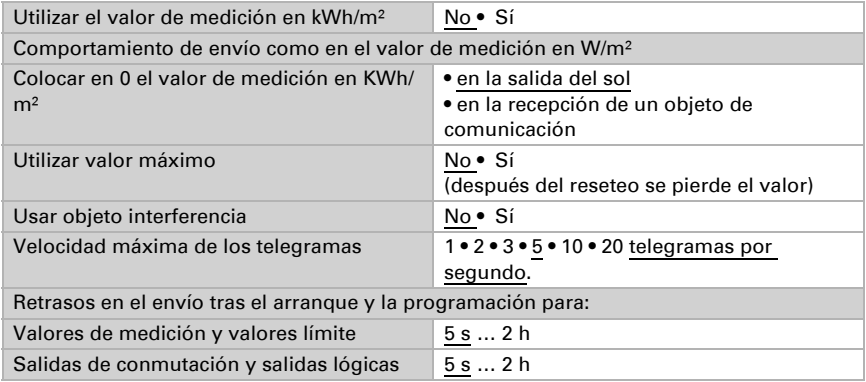

# <span id="page-15-0"></span>6.2. Valores límite

La radiación global momentánea en Europa Central alcanza un mediodía de verano con un cielo sin nubes 900 … 1000 W/m² y con un cielo cubierto aprox. 100 W/m².

Emplear valor límite 1/2/3/4 No • Sí

### <span id="page-15-1"></span>6.2.1. Valor límite 1 / 2 / 3 / 4

#### *Valor límite*

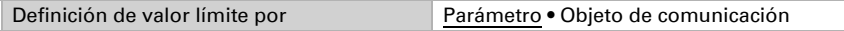

#### *Si se ha seleccionado "definición de valor límite por parámetro":*

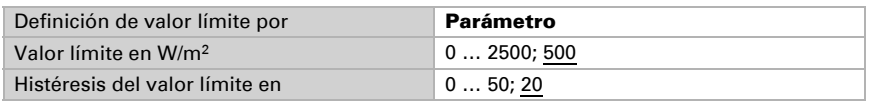

#### *Si se ha seleccionado "definición de valor límite por objeto de comunicación":*

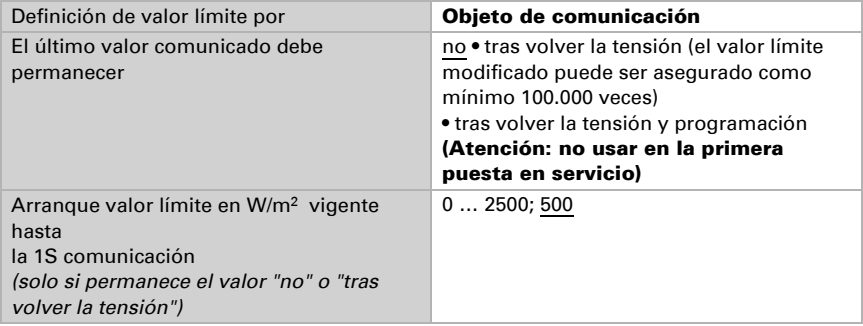

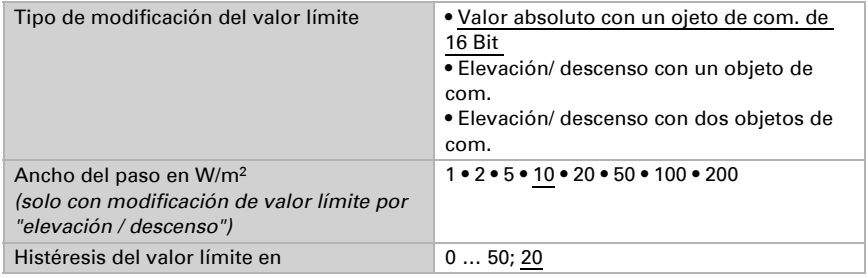

#### *Salida de conmutación*

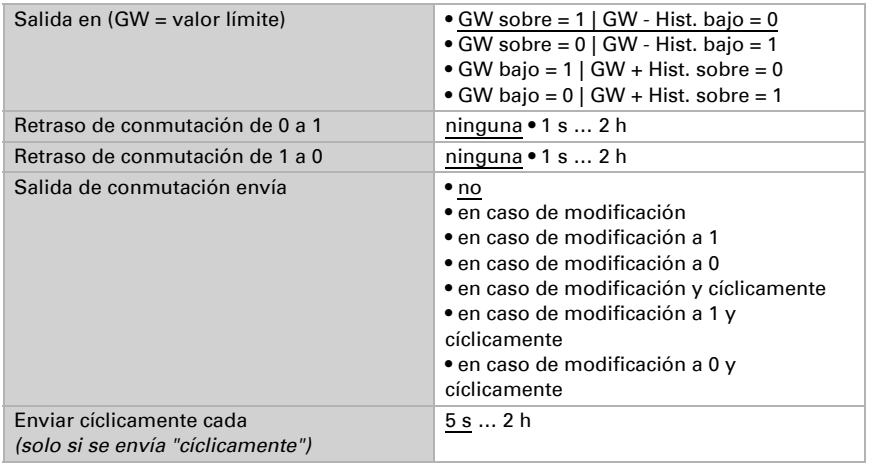

#### *Bloqueo*

El apartado "bloqueo" solo aparece si se ha seleccionado "salida de conmutación envía en caso de modificación".

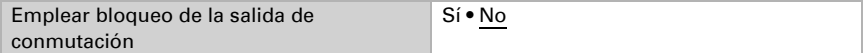

#### *Si se emplea el bloqueo de la salida de conmutación:*

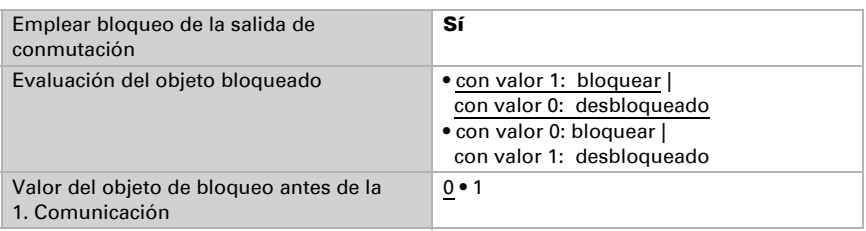

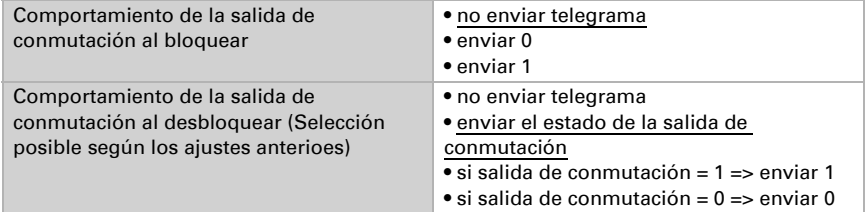

# <span id="page-17-0"></span>6.3. Lógica

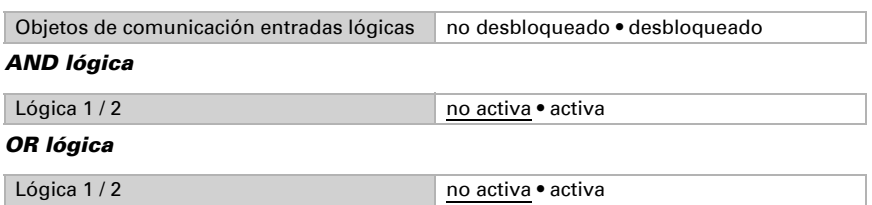

### <span id="page-17-1"></span>6.3.1. Y Lógica 1 / 2

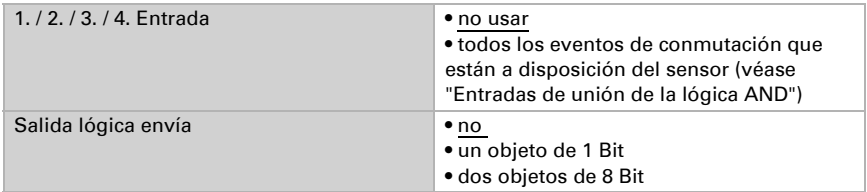

### *Salida lógica envía " un objeto de 1 Bit":*

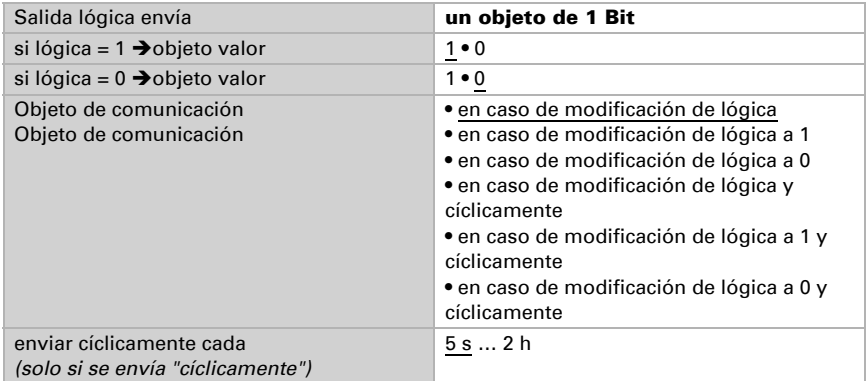

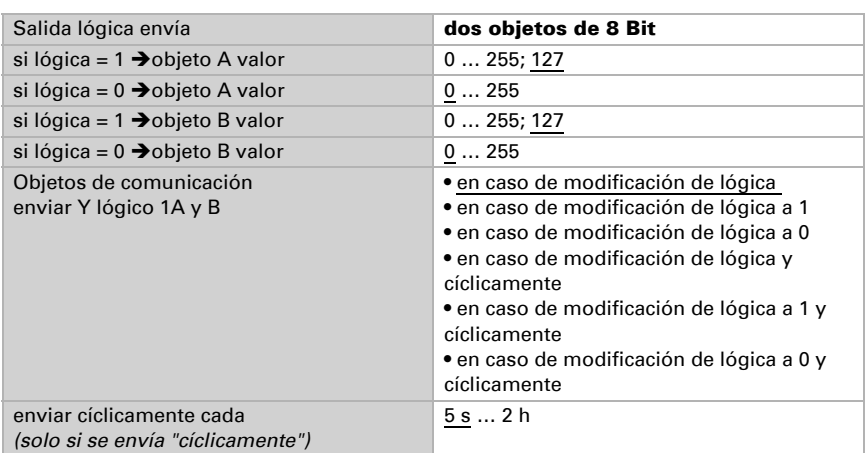

#### *Salida lógica envía " dos objetos de 8 Bit":*

### <span id="page-18-0"></span>6.3.2. Entradas de unión de la lógica Y

No usar

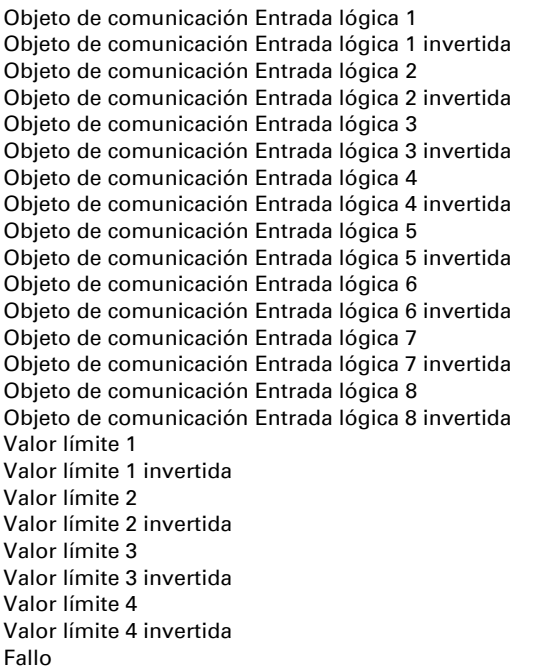

#### Fallo invertida

### <span id="page-19-0"></span>6.3.3. O Lógica 1 / 2

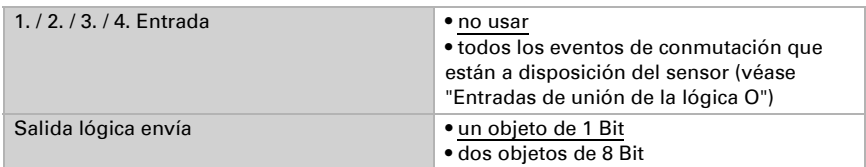

#### *Salida lógica envía "un objeto de 1 Bit":*

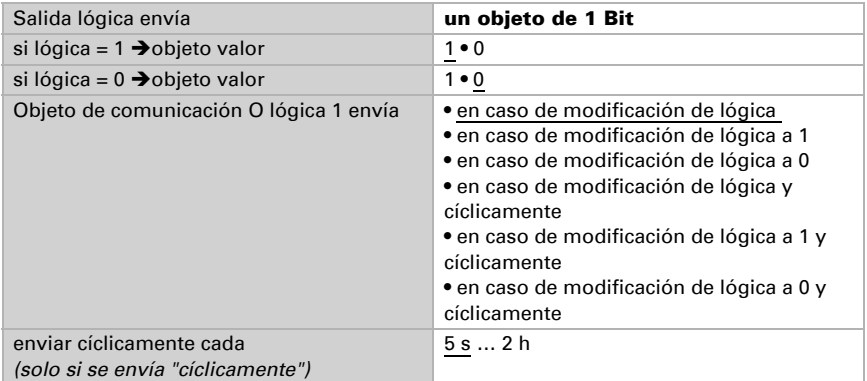

#### *Salida lógica envía "dos objetos de 8 Bit":*

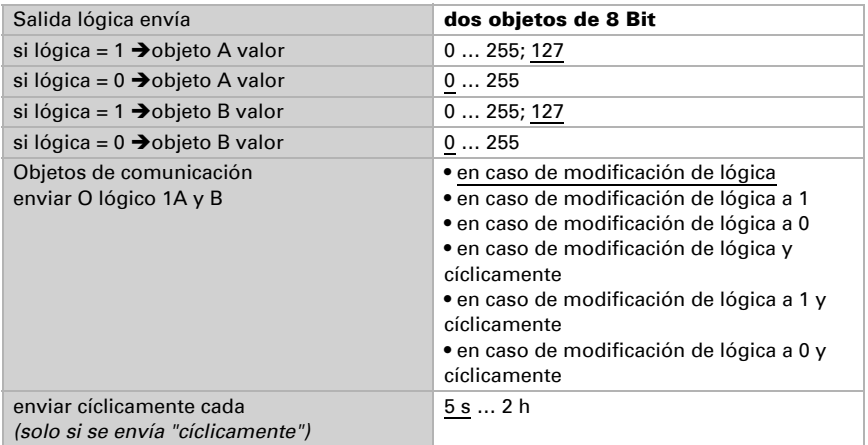

### <span id="page-19-1"></span>6.3.4. Entradas de unión de la lógica O

#### Y lógica salida 1

Y lógica salida 1 invertida Y lógica salida 2 Y lógica salida 2 invertida

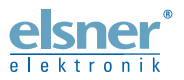

Elsner Elektronik GmbH Técnica de mando y automatización Sohlengrund 16<br>75395 Ostelsheim 75395 Ostelsheim Tfno. +49(0)7033/30945-0 info@elsner-elektronik.de

Fax  $+49(0)7033/30945-20$  www.elsner-elektronik.de

*Servicio técnico: +49 (0) 70 33 / 30 945-250*